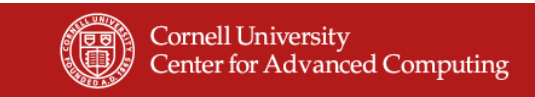

# **Lab: Hybrid Programming and NUMA Control**

Steve Lantz

Introduction to Parallel Computing May 24, 2011

Based on materials developed by by Kent Milfeld at TACC

**Cornell University Center for Advanced Computing** 

### **What You Will Learn**

- How to use numactl in the execution of serial, threaded, and  $4xN$ hybrid (i.e., 4 MPI tasks, each with N threads) codes
- How to structure communications in a 2x16 hybrid code that involves threaded MPI calls between 2 nodes
	- MPI calls from serial region
	- MPI calls from master thread in a parallel region
	- MPI calls from all threads in a parallel region
- How to measure the performance of the above codes
- The performance implications of using numactl and threaded MPI
	- Location of data is important in serial codes
	- Initialization of data is important in threaded codes
	- For less than 16-way, MPI executables need to be assigned to sockets

1

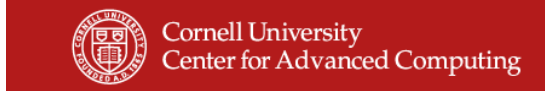

# **Getting Started**

- Untar the file numahybrid.tar
	- cd ~ (start in your home directory)
	- tar xvf ~train100/labs/numahybrid.tar (extract files)
	- cd numahybrid

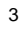

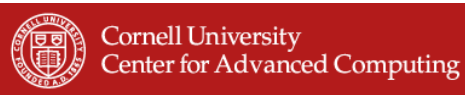

#### **numactl\_serial**

- Run the memory intensive daxpy program on four different sockets using local, interleave and off-socket-memory policies.
	- Use the commands below to make the daxpy executable and run it with numa control commands.
	- See the job script and the table on the next page for the numa options.
	- Run the job and report the times and relative performance.
- Procedure:
	- cd numactl\_serial (change directory to numactl\_serial)
	- module unload mvapich; module swap pgi intel; module load mvapich
	- make
	- qsub job (submits job)

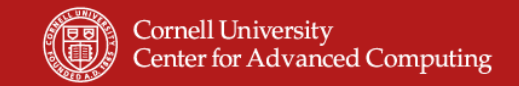

#### **numactl\_serial – Results**

• From the job output fill in the table.

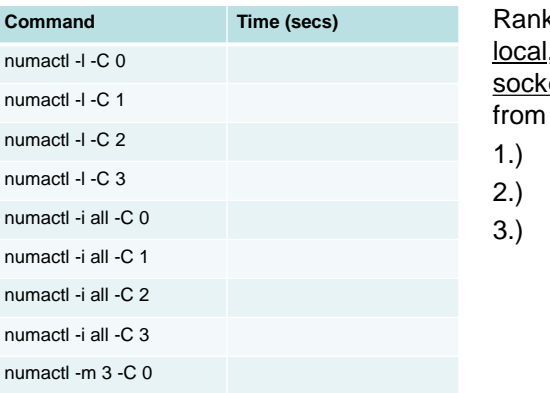

k the performance of , interleave, and offet-memory policies, best to poorest

5

**Cornell University Center for Advanced Computing** 

#### **numactl\_alloc**

• The daxpy algorithm is parallelized to run as 4 threads. It is run on 4 different sockets through the code statements:

> $ithread = OMP GET THEBAD NUM() *4$ **call f90\_setaffinity(ithread)**

- In master\_alloc\_daxpy, the a, b, and c matrices are allocated preferentially on the default socket for the master thread (0).
- In thread\_alloc\_daxpy, sections of a, b, and c are allocated where the threads are executing (cores 0,4,8,12 on sockets 0,1,2,3).
- Procedure:
	- cd numactl\_alloc (change directory to numactl\_alloc)
	- if you have done this already, don't do it again: module unload mvapich; module swap pgi intel; module load mvapich
	- make (note, must link with -lnuma to obtain set\_mempolicy)
	- qsub job (submits job)

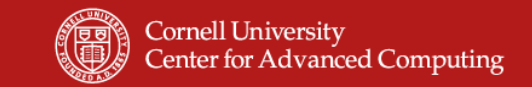

#### **numactl\_alloc – Results**

• From the job output fill in the table.

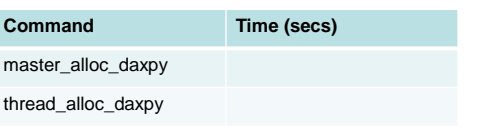

Rank the performance of master-allocated memory vs. thread-allocated, from best to poorest

1.)

2.)

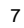

**Cornell University Center for Advanced Computing** 

# **numactl\_4x1, numactl\_4x4**

- Run the daxpy program as 4 tasks in a node (4x1) and 4 tasks with 4 threads in a node (4x4), following the instructions below.
	- Use the commands below to make the daxpy executable and run it with numa control commands.
	- See the job script and the table on the next page for the numa options.
	- Run the job and report the times and relative performance.
- Procedure:
	- cd numactl\_4x1 or numactl\_4x4 (change directory as needed)
	- if you have done this already, don't do it again: module unload mvapich; module swap pgi intel; module load mvapich
	- make
	- qsub job (submits job)

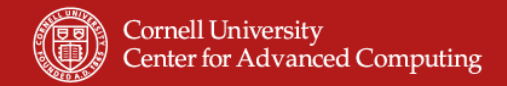

### **numactl\_4x1, numactl\_4x4 – Results**

• From the job output fill in the tables.

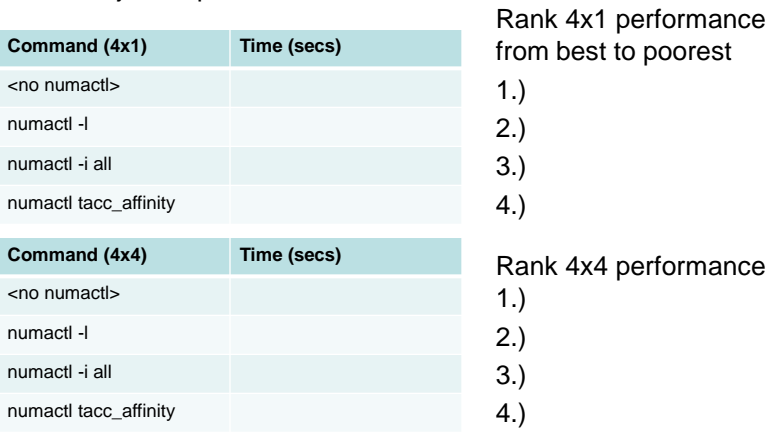

9

**Cornell University Center for Advanced Computing** 

### **What's the Explanation?**

- This is a bandwidth-limited code, so the best results are achieved when executions are distributed across all sockets
- For both 4x1 and 4x4 cases, the default kernel policy puts all tasks on socket 0; tweaking the memory allocation doesn't help much  $\circledcirc$
- tacc\_affinity spreads the tasks across sockets, which is 2-4x faster
	- 4x1 case is 2-3x faster
	- 4x4 case is 4x faster because the default affinity puts ALL threads on a single socket

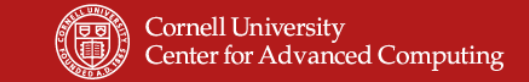

#### **What is tacc\_affinity?**

#### It's a script: /share/sge6.2/default/pe\_scripts/tacc\_affinity

```
#!/bin/bash
MODE=`/share/sge6.2/default/pe_scripts/getmode.sh`
# First determine "wayness" of PE
myway=`echo $PE | sed s/way//`
# Determine local compute node rank number
if [ x"$MODE" == "xmvapich2_ssh" ]; then
export MV2_USE_AFFINITY=0
export MV2_ENABLE_AFFINITY=0
my_rank=$PMI_ID
elif [ x"$MODE" == "xmvapich1_ssh" ]; then
export VIADEV_USE_AFFINITY=0
export VIADEV_ENABLE_AFFINITY=0
my_rank=$MPIRUN_RANK
else
echo "TACC: Could not determine MPI stack. Exiting!"
exit 1
fi
local_rank=$(( $my_rank % $myway ))
...
```
11

#### **Cornell University Center for Advanced Computing**

#### **What is tacc\_affinity? – Part 2**

```
# Based on "wayness" determine socket layout on local node
# if less than 4-way, offset to skip socket 0
if [ $myway -eq 1 ]; then
     numnode="0,1,2,3"
# if 2-way, set 1st task on 0,1 and second on 2,3
elif [ $myway -eq 2 ]; then
    numnode="$(( 2 * $local_rank )),$(( 2 * $local_rank + 1 ))"
elif [ $myway -lt 4 ]; then
     numnode=$(( $local_rank + 1 ))
# if 4-way to 12-way, spread processes equally on sockets
elif [ $myway -lt 13 ]; then
     numnode=$(( $local_rank / ( $myway / 4 ) ))
# if 16-way, spread processes equally on sockets
elif [ $myway -eq 16 ]; then
     numnode=$(( $local_rank / ( $myway / 4 ) ))
# Offset to not use 4 processes on socket 0
else
     numnode=$(( ($local_rank + 1) / 4 ))
fi
#echo "TACC: Running $my_rank on socket $numnode"
exec /usr/bin/numactl -c $numnode -m $numnode $*
```
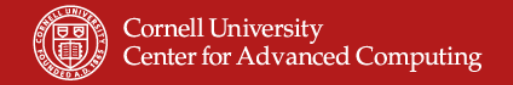

# **Communications in Hybrid Codes**

- The tmpi (threaded mpi) code illustrates different ways of doing pointto-point and broadcast communications in a hybrid code. Using both mvapich and openmpi, we will:
	- check to make sure the code performs correctly
	- measure the cost for sending a single large message in the serial region
	- compare the cost for sending 16 small messages in the parallel region
- Procedure:
	- cd threaded\_mpi
	- if you have done this already, don't do it again: module unload mvapich; module swap pgi intel; module load mvapich
	- ./build.sh (this builds tmpi.mvapich1 and tmpi.openmp)

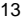

**Cornell University Center for Advanced Computing** 

### **Hybrid Job Script**

**Script for 10 interactive minutes of 2 nodes (=32/16), 1 task per node (1way), 2 tasks total, in the development queue. 16 threads (OMP\_NUM\_THREADS 16) are launched on each node.**

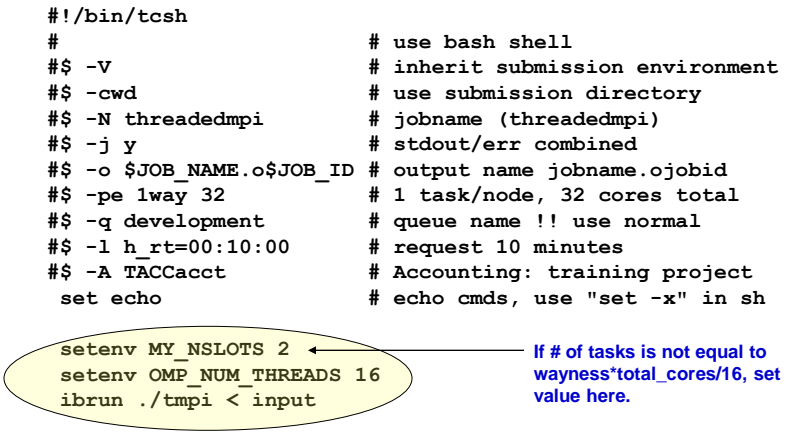

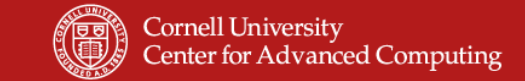

# **Submit the Batch Job**

#### **% qsub job**

**------- Welcome to TACC's Ranger System, an NSF TeraGrid Resource -------**

**Your job 18073 ("threadedmpi") has been submitted**

#### **% qstat**

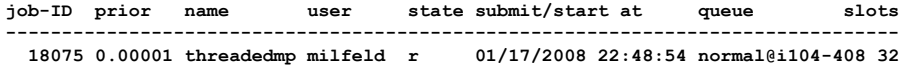

#### **% showq**

**…**

**…**

**…**

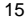

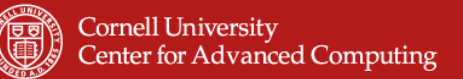

# **Communication from Serial Region**

```
"Serial
                                                                        Code"
if(irank == 0) then
   call mpi_send(as,n,MPI_REAL8, 1,9,MPI_COMM_WORLD, ierr)
    call mpi_recv(as,n,MPI_REAL8, 1,1,MPI_COMM_WORLD, istatus,ierr)
else if (irank == 1) then
   call mpi_recv(as,n,MPI_REAL8, 0,9,MPI_COMM_WORLD, istatus,ierr)
   call mpi_send(as,n,MPI_REAL8, 0,1,MPI_COMM_WORLD, ierr)
endif
if(irank .eq. 0) read(*,'(i5)') iread1
call MPI_Bcast(iread1,1,MPI_INTEGER, 0,iwcomm, ierr)
include "mpif.h"
…
call MPI_Init_thread(MPI_THREAD_MULTIPLE, iprovided,ierr)
call MPI_Comm_size(MPI_COMM_WORLD,nranks, ierr)
call MPI_Comm_rank(MPI_COMM_WORLD,irank,ierr)
```
(don't forget error argument in f90 codes)

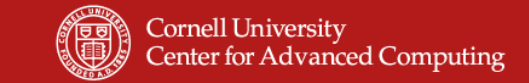

# **Broadcast in Parallel Region**

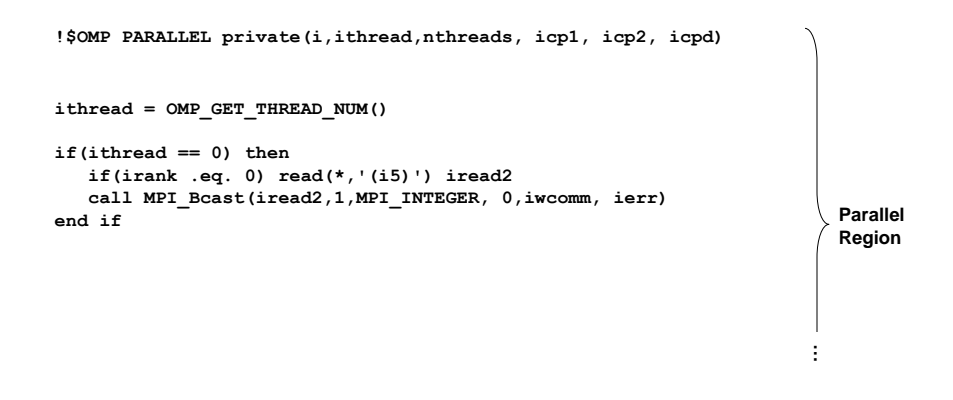

(don't forget error argument in f90 codes)

17

#### Cornell University **Center for Advanced Computing**

# **Point-to-point in Parallel Region**

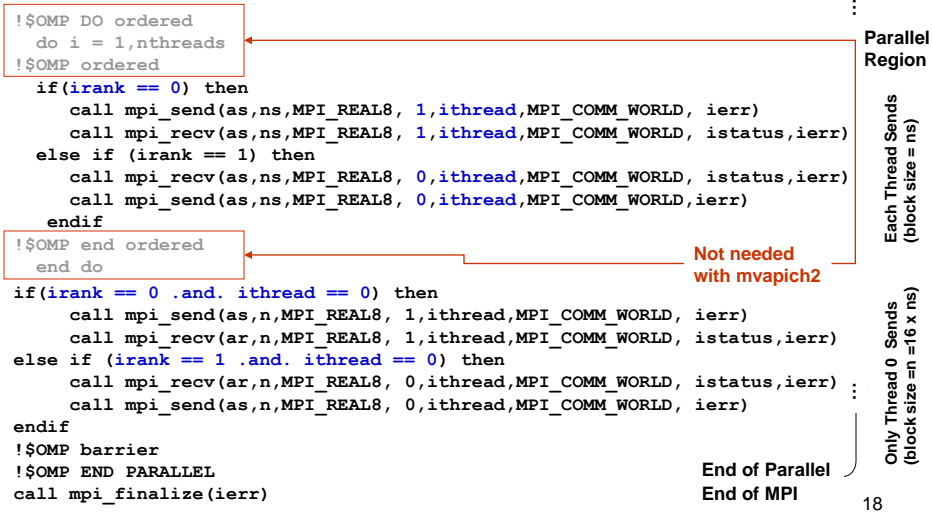

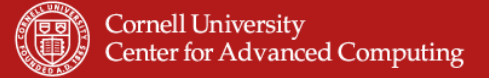

# **Hybrid Communication Cost (Output from tmpi)**

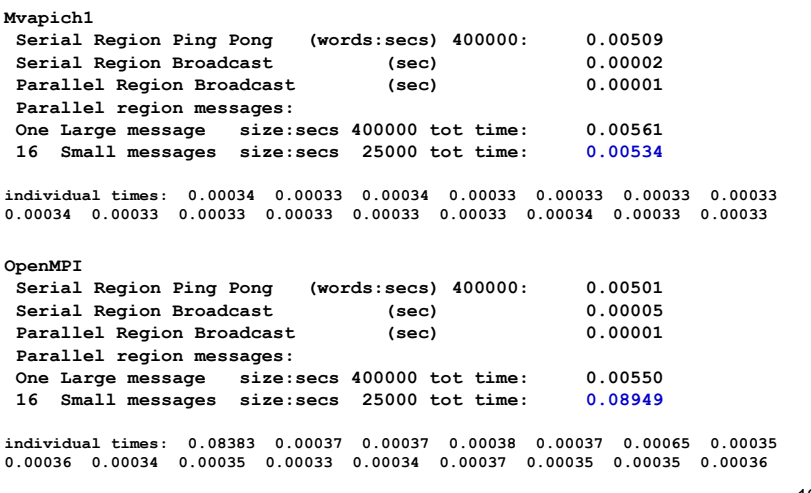

19

**Cornell University Center for Advanced Computing** 

### **Why the Difference in Results?**

• Explanation: mvapich has a special queue service which allows multiple short messages (all having the same destination) to be sent as quickly as one long message!